**Die Fangemeinde für das beliebte Multiplayer-Online-Rollenspiel wächst ständig. Mit unserer 15- Tage-Vollversion können Sie das Spiel kostenlos testen (lediglich die Online-Gebühren fallen an) und gewinnen einen Einblick in die faszinierende Fantasy-Welt. Im ehemaligen Reich von König Artus müssen Sie viele Abenteuer bestehen. Dazu sammeln Sie bei Quests und in Kämpfen Erfahrung und gewinnen neue Verbündete.**

**Mindestkonfiguration: CPU mit 1.4 GHz 348 MByte RAM Windows 98, ME, 2000, XP DirectX 9 oder höher Festplatte: 1.7 GByte Sprache: Deutsch Internetverbindung erforderlich**

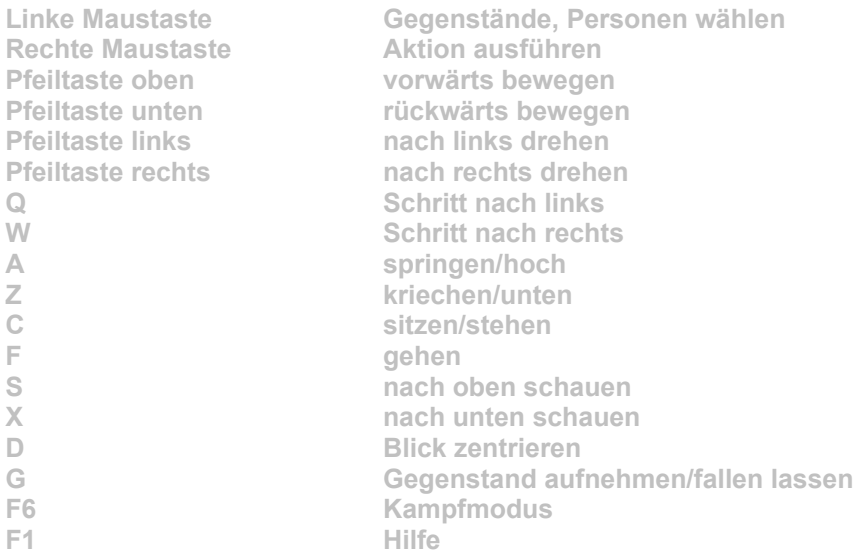

**Bevor Sie loslegen können, müssen Sie einen neuen Account anlegen. Bei bestehender Online-Verbindung genügt ein Klick auf den Button "Registrierung" in unserem DVD-Menü, und Sie werden direkt auf die Registrierungs-Seite (www.camelot-europe.com/de/op/register.php) geführt. Füllen Sie dort alle erforderlichen Felder aus. Sie erhalten anschließend per Mail Ihren Login und das Passwort.**

**Um Dark Age of Camelot zu installieren, klicken Sie auf den Button "Installation" in unserem DVD-Menü. Im folgenden Dialog geben Sie ein beliebiges Verzeichnis an. Nachdem die Daten kopiert sind, wechseln Sie in das Verzeichnis und starten die Datei "Camelot.exe". Ignorieren Sie die Abfrage des CD Keys, und klicken Sie auf die Schaltfläche "OK". Jetzt wird das Spiel über Ihre Online-Verbindung aktualisiert - warten Sie einen Moment. Anschließend geben Sie Ihre Zugangsdaten ein und klicken wieder auf "OK" (nicht auf "Neuer Account"). In der nun folgenden Liste wählen Sie den Server "Lothian", da diese Version von Dark Age of Camelot nur mit diesem Server funktioniert. Das Spiel startet: Wählen Sie eines der drei Reiche, und erstellen Sie Ihren Charakter.**

**Achtung: Ihr Account ist für 15 Tage gültig, ab dem Tag der Anmeldung. Nach Ablauf der 15 Tage wird der Account geschlossen und alle Spielfiguren gelöscht. Darüber hinaus werden alle noch offenen Accounts am 15. August 2004 ebenfalls geschlossen und alle Spielfiguren gelöscht.**

**Die Knöpfe "Neuer Account" und "Account bearbeiten" bitte nicht benutzen, da diese nur für die kommerzielle Version des Spiels verwendet werden.**

**Zum Einstieg in das Spiel hilft das Online Handbuch in der Bibliothek (unter "Hilfe") auf der offiziellen Webseite: "www.camelot-europe.com" Um die Spiel-interne Hilfe zu öffnen, drücken Sie im Spiel die Taste F1.**

**Um Dark Age of Camelot zu deinstallieren, löschen Sie einfach das komplette Verzeichnis, in dem sich die Datei "Camelot.exe" befindet.**